#### **PbR**

## **Simulador presupuestal**

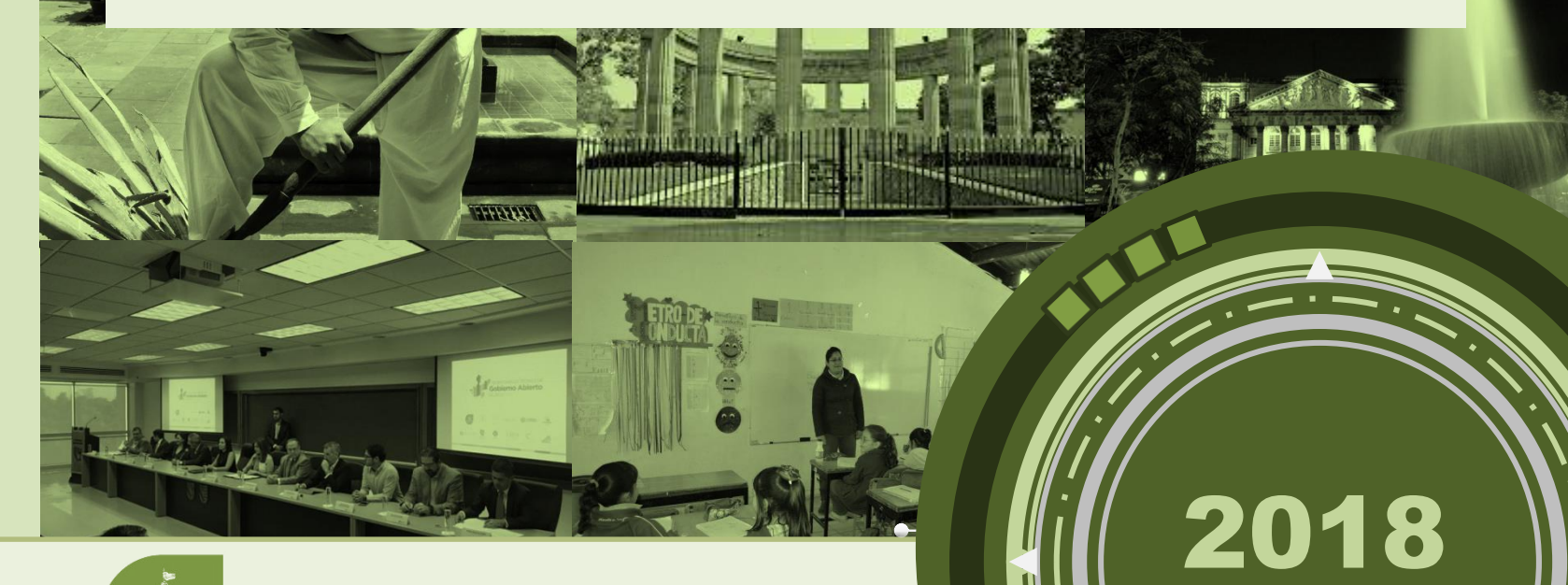

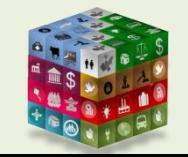

**PLANEACIÓN ADMINISTRACIÓN IALISC Y FINANZAS** 

**SUBSECRETARÍA DE FINANZAS**

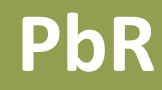

### **Índice**

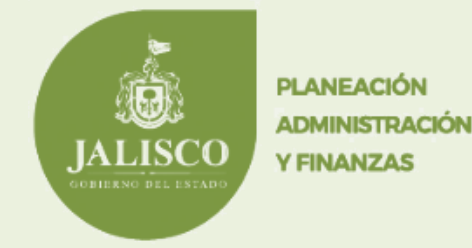

## 1. Índice

- 2. Simulador presupuestal
	- 2.1. Proceso del Simulador presupuestal
	- 2.2. Consideraciones generales
	- 2.3. Ejemplos de efectos
	- 2.4. Calendario de trabajo

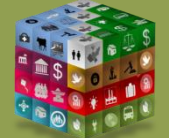

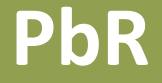

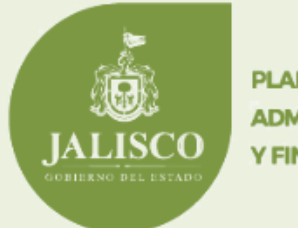

**PLANEACIÓN ADMINISTRACIÓN Y FINANZAS** 

# **Simulador Presupuestal**

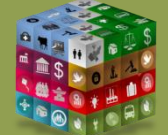

#### **PbR**

## **Introducción**

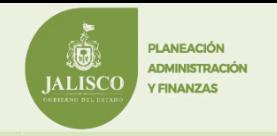

❑ En la actualidad algunas naciones en el mundo han optado por realizar este ejercicio como parte del proceso de la Nueva Gestión Pública, que persigue una administración mas eficiente y eficaz en sus procesos y además cercana al ciudadano. Permiten conocer la opinión de los ciudadanos y así generar un gobierno incluyente que toma en cuenta todos los puntos de vista.

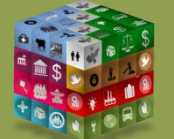

#### **PbR**

Simulador presupuestal

❑ Es una plataforma virtual que muestra escenarios de ingresos y egresos a la alza y a la baja, en los que el usuario puede interactuar tomando decisiones y al mismo tiempo aprender que consecuencias tienen para el entorno social dichas acciones, con la descripción de la situación futura detallada en el apartado de efectos de esta herramienta.

**PLANEACIÓN ADMINISTRACIÓN** 

*VEINANZAS* 

**IALISCO** 

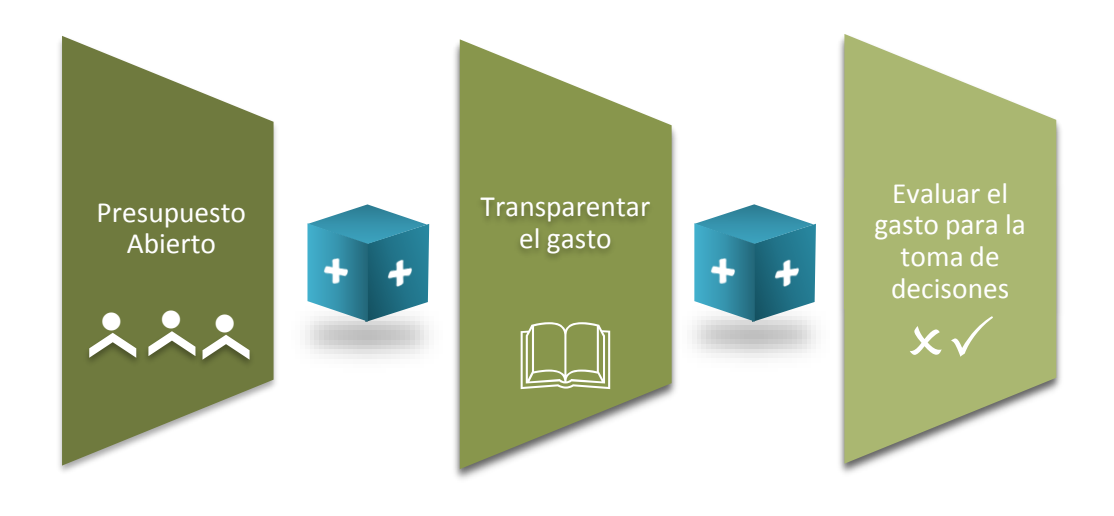

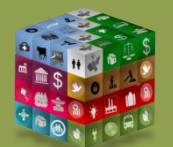

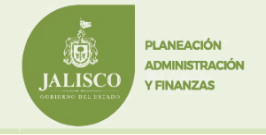

#### **Proceso del Simulador presupuestal**

El Simulador presupuestal tiene como fin primordial ser una herramienta de aprendizaje y concientización, de cómo se lleva a cabo el proceso presupuestario. En él, los escenarios de gasto muestran a la ciudadanía las situaciones que pueden generar las decisiones tomadas.

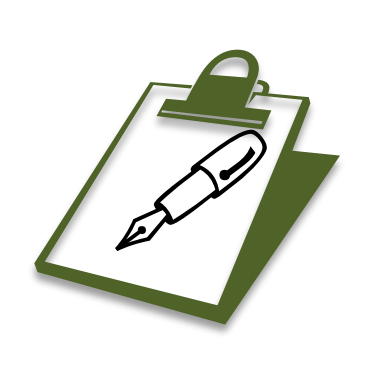

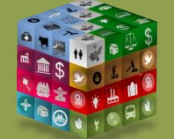

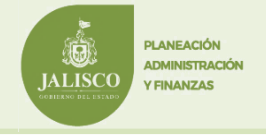

#### **PbR**

#### Su objetivo

- ❑ Impulsar la interacción entre los entes públicos y la ciudadanía en cuanto a las Finanzas públicas del Estado.
- ❑ El reforzamiento de la administración pública transparente, con la activa participación Ciudadana.
- ❑ Eficientar el gasto público, orientándolo a partir de las necesidades planteadas por los entes públicos.
- ❑ Aportar un instrumento de control y planificación de la administración Pública.

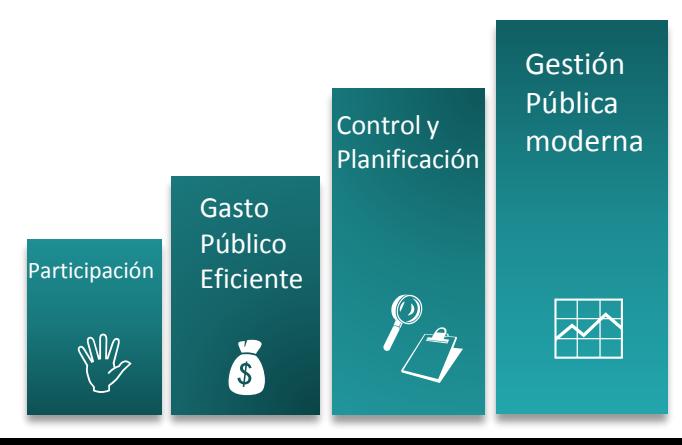

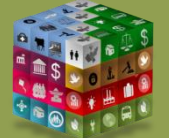

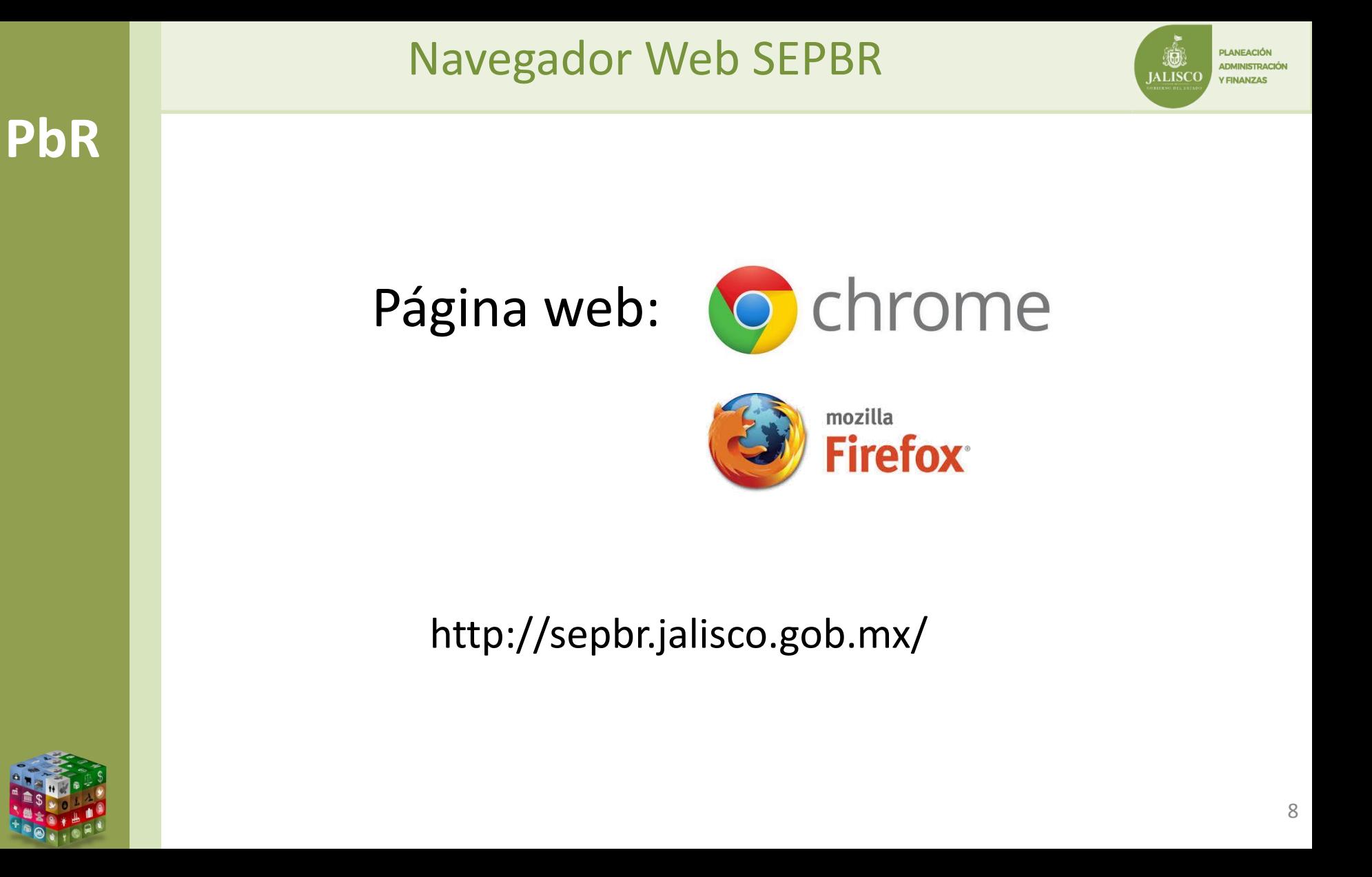

**PbR**

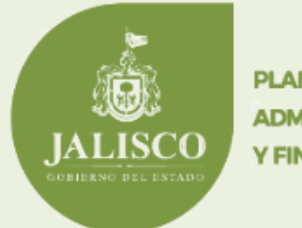

**PLANEACIÓN ADMINISTRACIÓN Y FINANZAS** 

## **Captura de Información de escenario egresos**

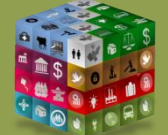

#### Nivel de desagregación de la información presupuestaria

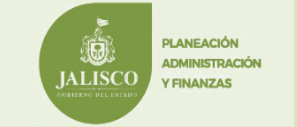

- ❑ El sistema sólo mostrará, conforme al presupuesto aprobado 2018, los recursos no etiquetados de libre disposición en fuentes de financiamiento de recursos fiscales y federales, descartando los ingresos propios de entidades paraestatales y los recursos etiquetados en fuentes de financiamiento de Recursos Federales.
- ❑ El proceso de registro se realizará por Unidad Ejecutora, no obstante que la información de apoyo se exportará a nivel de Unidad Responsable.
- ❑ También, se capturará a nivel de Tema Central del PED y partida genérica.

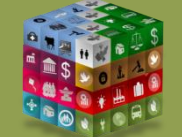

**PLANFACIÓN ADMINISTRACIÓN ALISCO Y FINANZAS** 

**El primer paso al ingresar al modulo de simulador presupuestal es seleccionar la Unidad Ejecutora de Gasto**

#### Sistema Estatal de Presupuesto Basado en Resultados

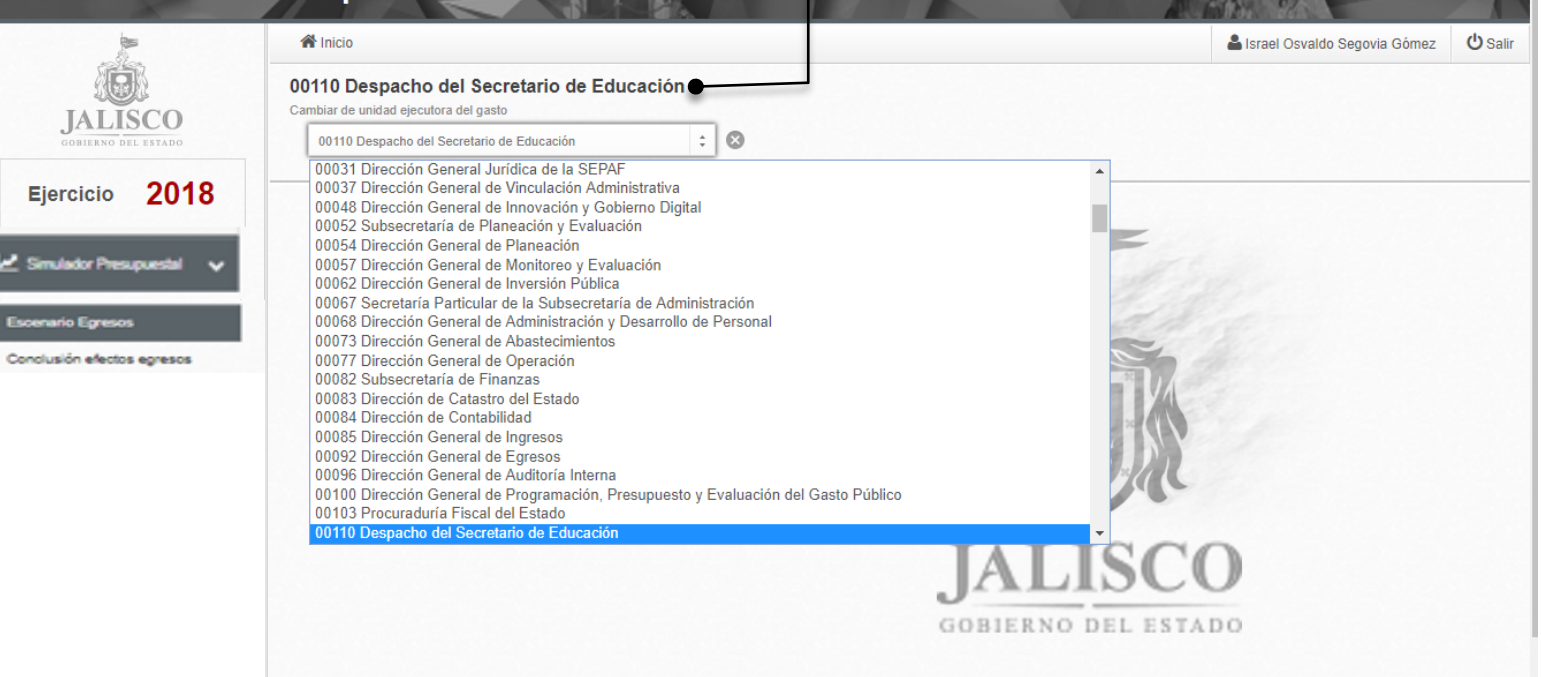

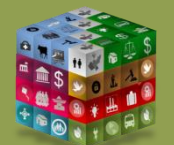

**PbR**

\*En caso de que el usuario en sesión requiera de permisos para UEG adicionales, favor de solicitarlo vía **correo electrónico especificando el nombre completo del usuario, usuario de acceso y UEG requeridas. Al final de la presentación se encuentran los correos a quien remitir la solicitud.**

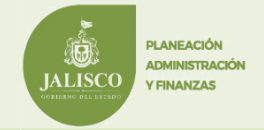

**Este apartado del modulo es informativo y muestra los montos totales por Tema y UEG en sus distintos escenarios (Alza o Baja)**

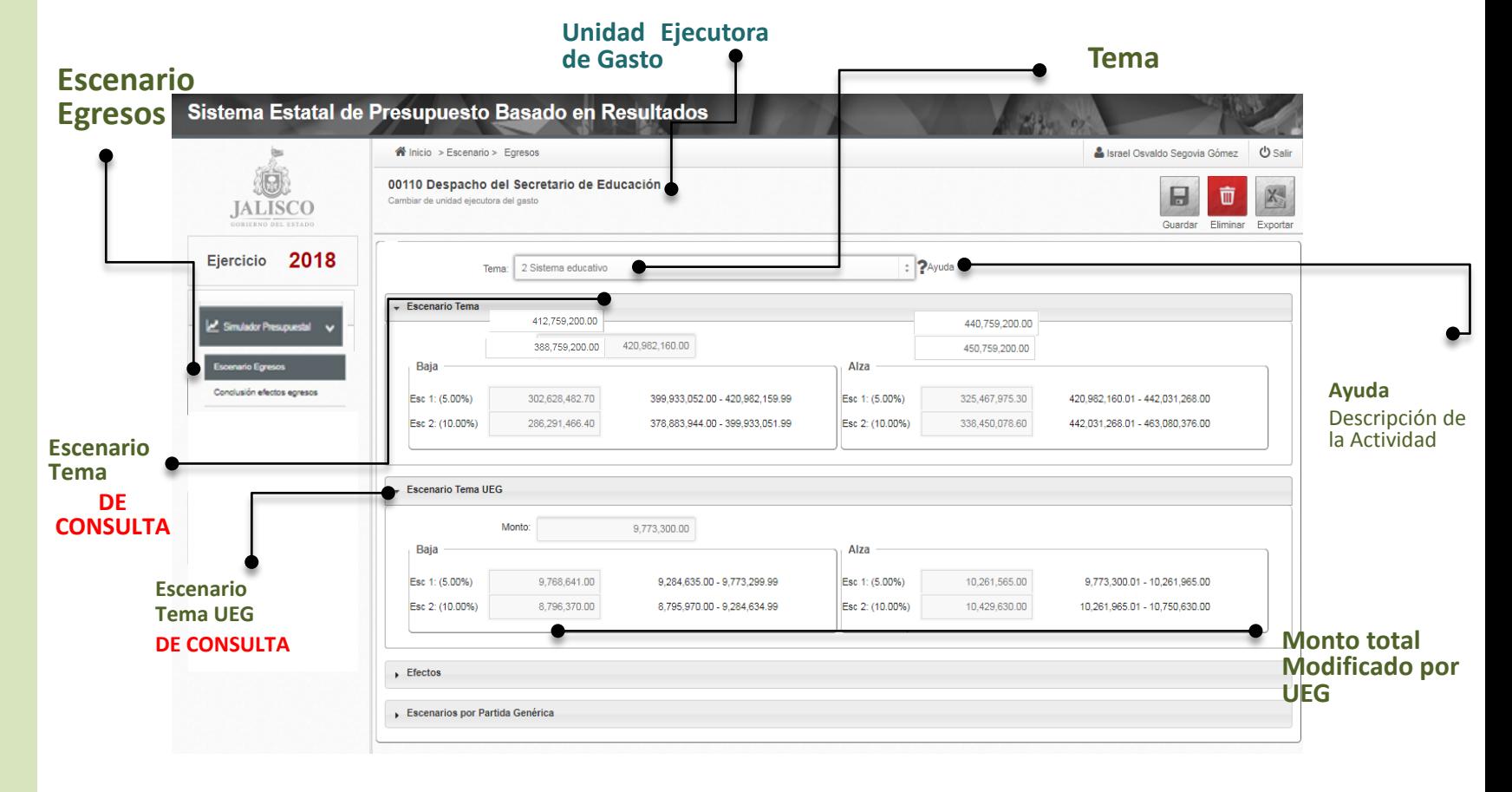

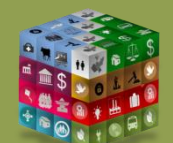

**PbR**

<sup>i</sup>

#### Consideraciones generales

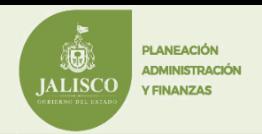

- **PbR** ❑ Se recomienda afectar sólo a las partidas dirigidas a ayudas sociales e inversión pública. Las Entidades Paraestatales sólo capturarán en el 4000, cuidando los criterios de las Dependencias que se exponen a continuación:
	- ❑ No se deberán considerar **escenarios a la alza** de partidas relacionadas a gastos en publicidad y comunicación; gastos en servicios profesionales, científicos, técnicos, de asesoría y otros equivalentes; gastos en viáticos y viajes oficiales; y demás controles establecidos en **la Ley de Austeridad y Ahorro del estado de Jalisco y sus municipios**.
	- ❑ Evitar los capítulos 7000 y 9000, y en su caso limitar las erogaciones en los capítulos 1000 (de conformidad al artículo 29 bis de la Ley del Presupuesto, Contabilidad y Gasto Público., 2000 y 3000.
		- Las modificaciones de los escenarios deben de tener un monto dentro del rango de los porcentajes establecidos, de no ser así, el sistema notificará del lado superior derecho mostrando una bandeja en color amarillo un error al intentar guardar cambios.

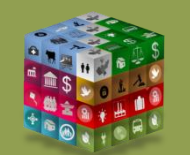

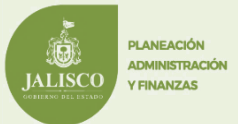

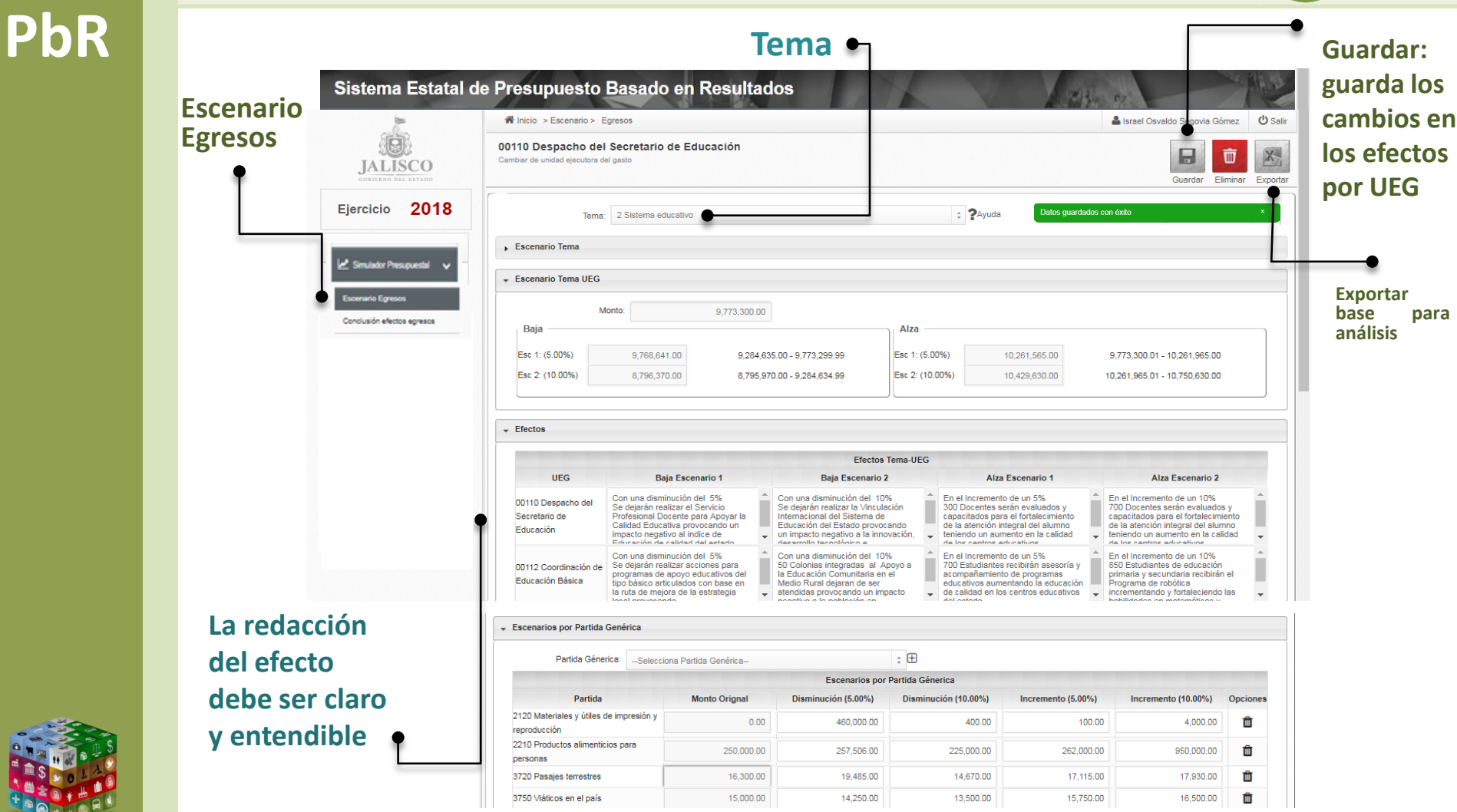

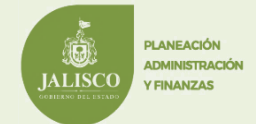

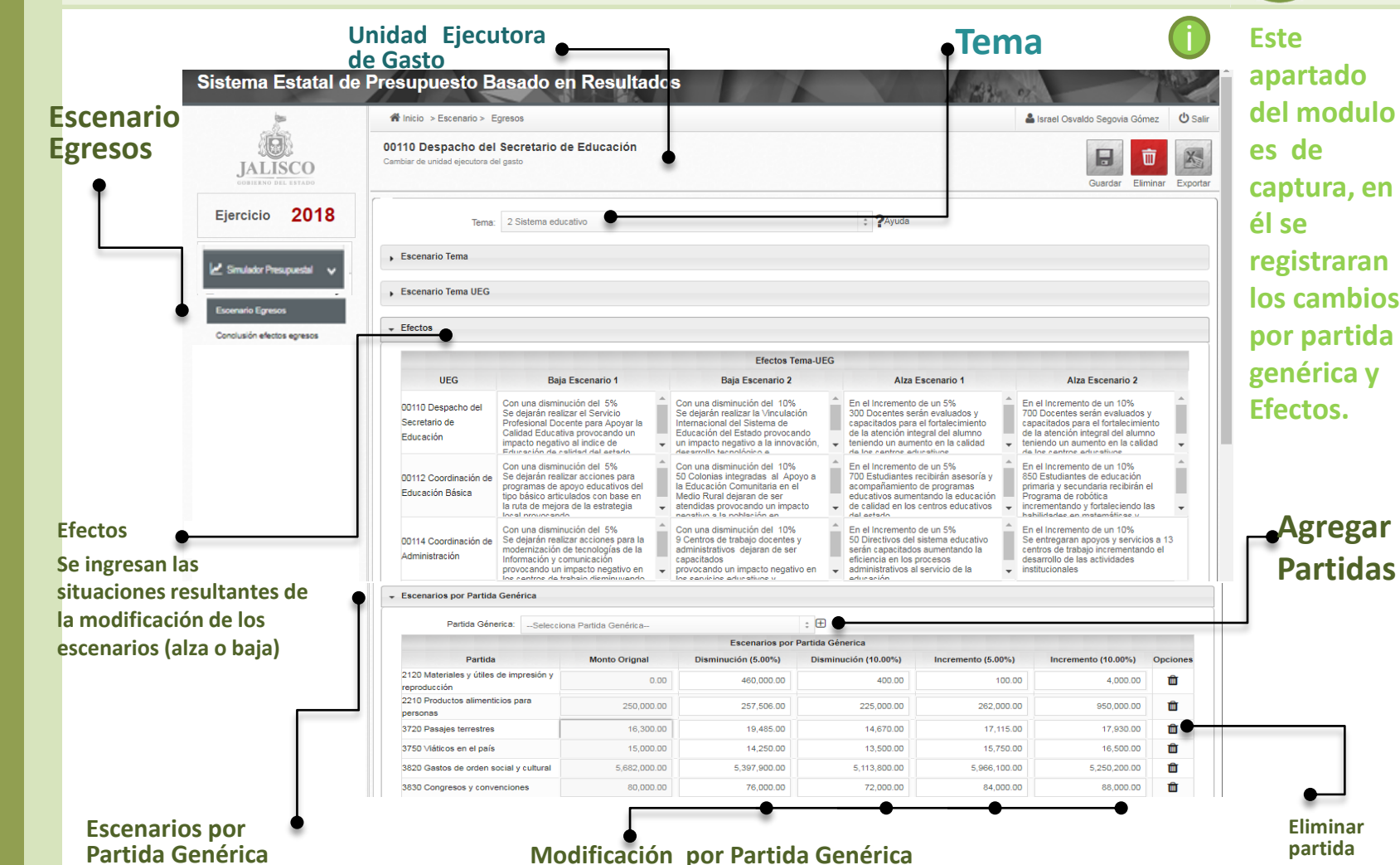

Resultados que se pueden obtener al guardar cambios en el sistema

#### **Mensaje que aparece cuando el total del monto no está dentro del rango del porcentaje seleccionado**

La suma del Escenario 1 a la baja esta fuera del rango

#### **Mensaje que surge al no ingresar un efecto e intentar guardar**

**PLANFACIÓ!** 

*VEINANZAS* 

**ALISC** 

 $\boldsymbol{\mathsf{x}}$ 

Debe escribir un efecto

#### **Mensaje que aparece cuando se registran correctamente la información**

Datos guardados con éxito

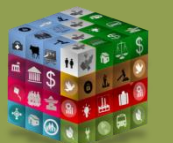

#### Efectos generales egresos

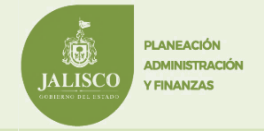

#### **PbR**

#### **En Conclusión efectos se capturan los efectos esperados** i**y que serán mostrados al ciudadano**

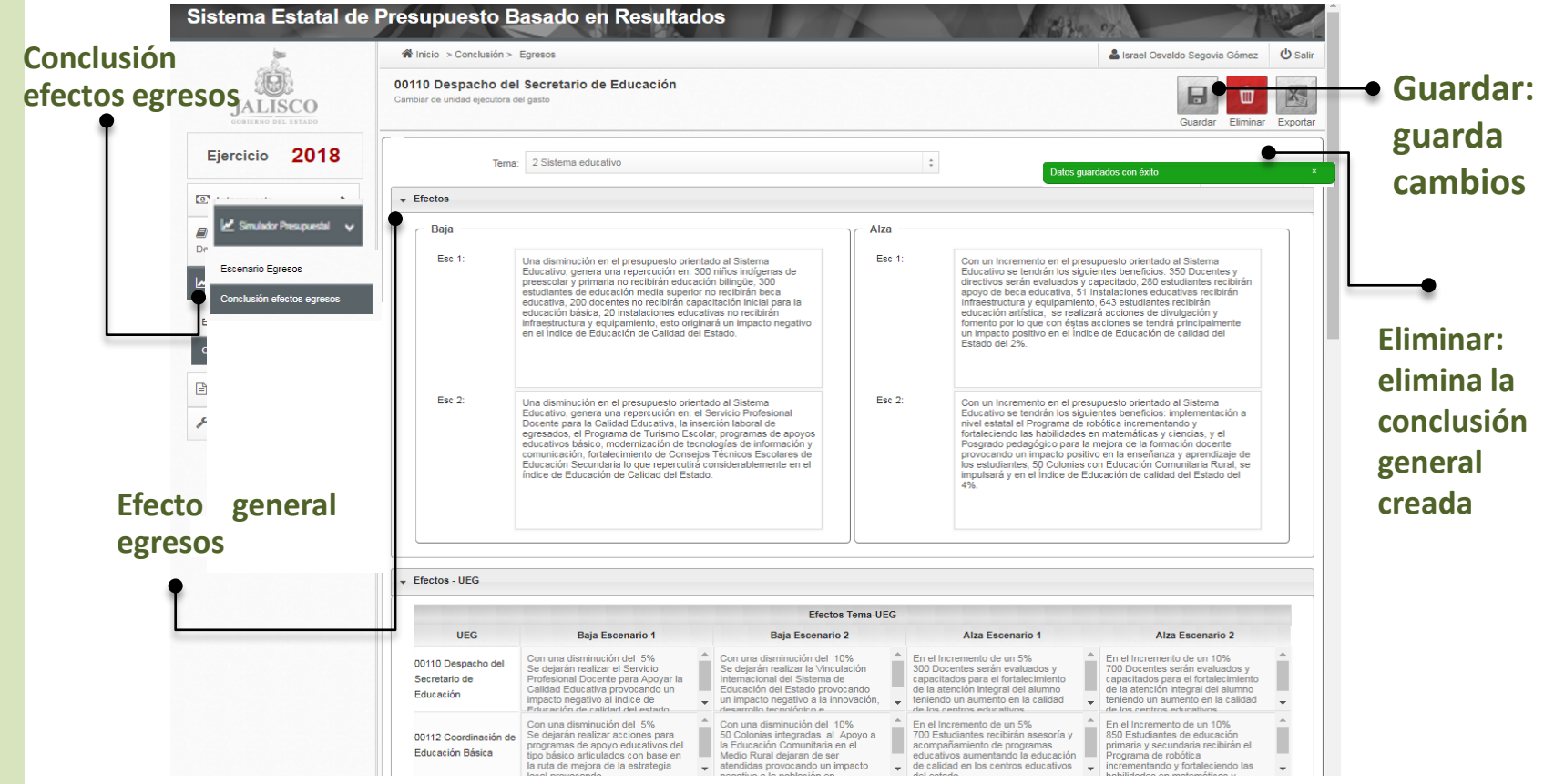

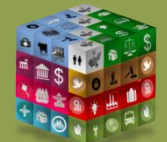

#### Efectos por Resultados

**PLANFACIÓN ADMINISTRACIÓN** 

**Y FINANZAS** 

**JALISCO** 

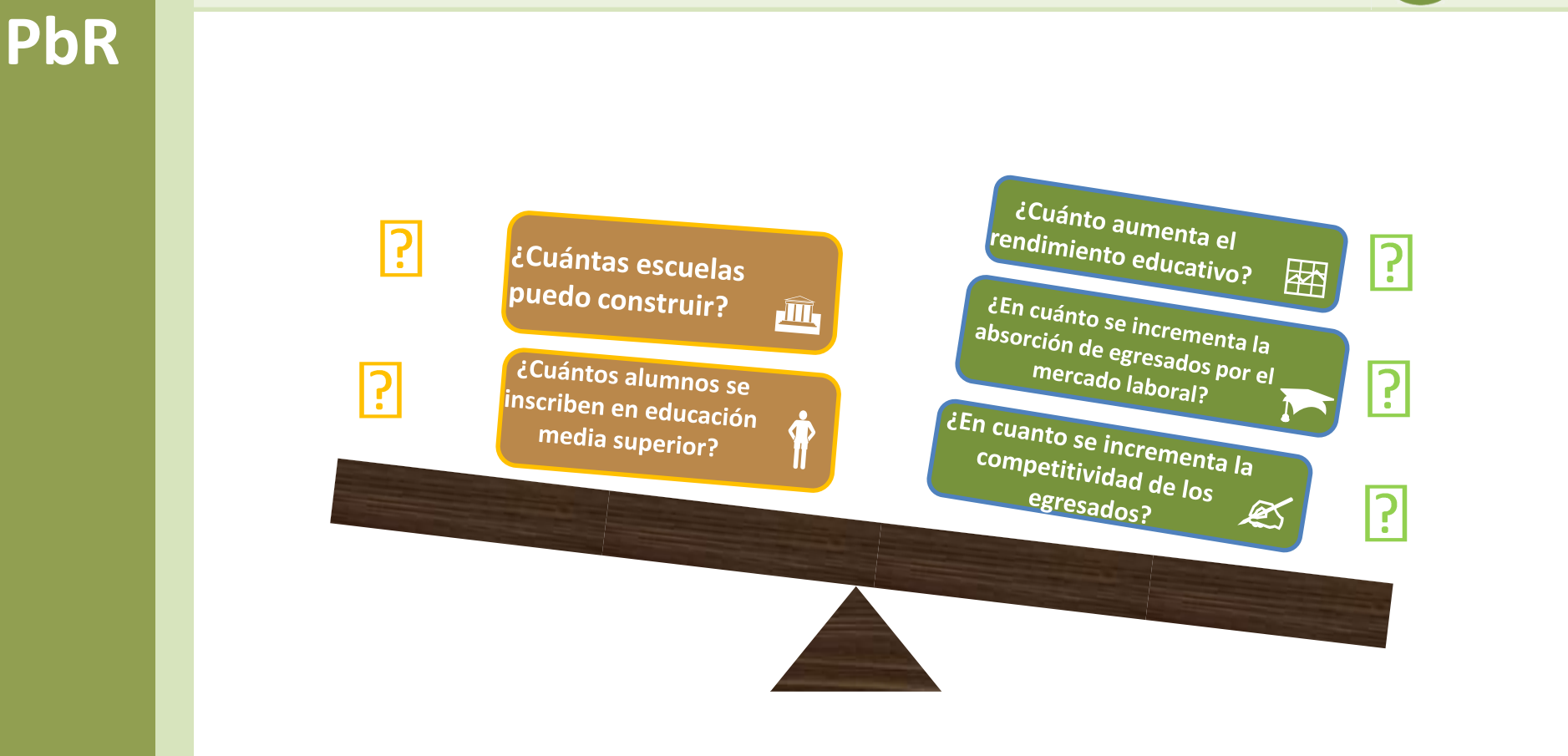

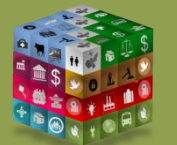

**No** insumos, **ni** procesos, **ni** "acciones".

#### Consideraciones generales (efectos)

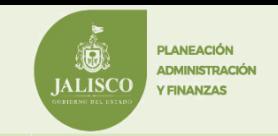

- ❑ En caso de que los efectos por UEG y OPD sean idénticos al efecto de "Conclusión de efectos" se recomienda capturar en efectos por UEG la siguiente leyenda: Único efecto capturado en Conclusión de efectos.
- ❑ Toda descripción de efecto debe ser escrita sin faltas de ortografía, respetar acentos, evitar repetir palabras y ser concretos en el efecto a describir .
- ❑ Tanto el segundo escenario a la baja como a la alza deberán guardar congruencia en la redacción del efecto conforme al primer escenario a la baja como a la alza.
- ❑ Se recomienda asociar los efectos con los diagnósticos, metas e indicadores del Plan Estatal de Desarrollo.
- ❑ Sintaxis para los efectos de egresos a la Alza. Se comienza con el **número de beneficiarios y/o el bien o servicio que se otorga**+ para **contribuir** al **Objetivo del desarrollo** al que se contribuye.
- ❑ Sintaxis para los efectos de egresos a la Baja. Se comienza el **número de afectados y/o el bien o servicio que se deja de otorgar**+ **provocando**+ **la situación futura que podría suceder.**

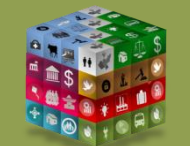

#### Ejemplo de Efecto

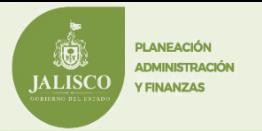

#### **Secretaría de Educación**

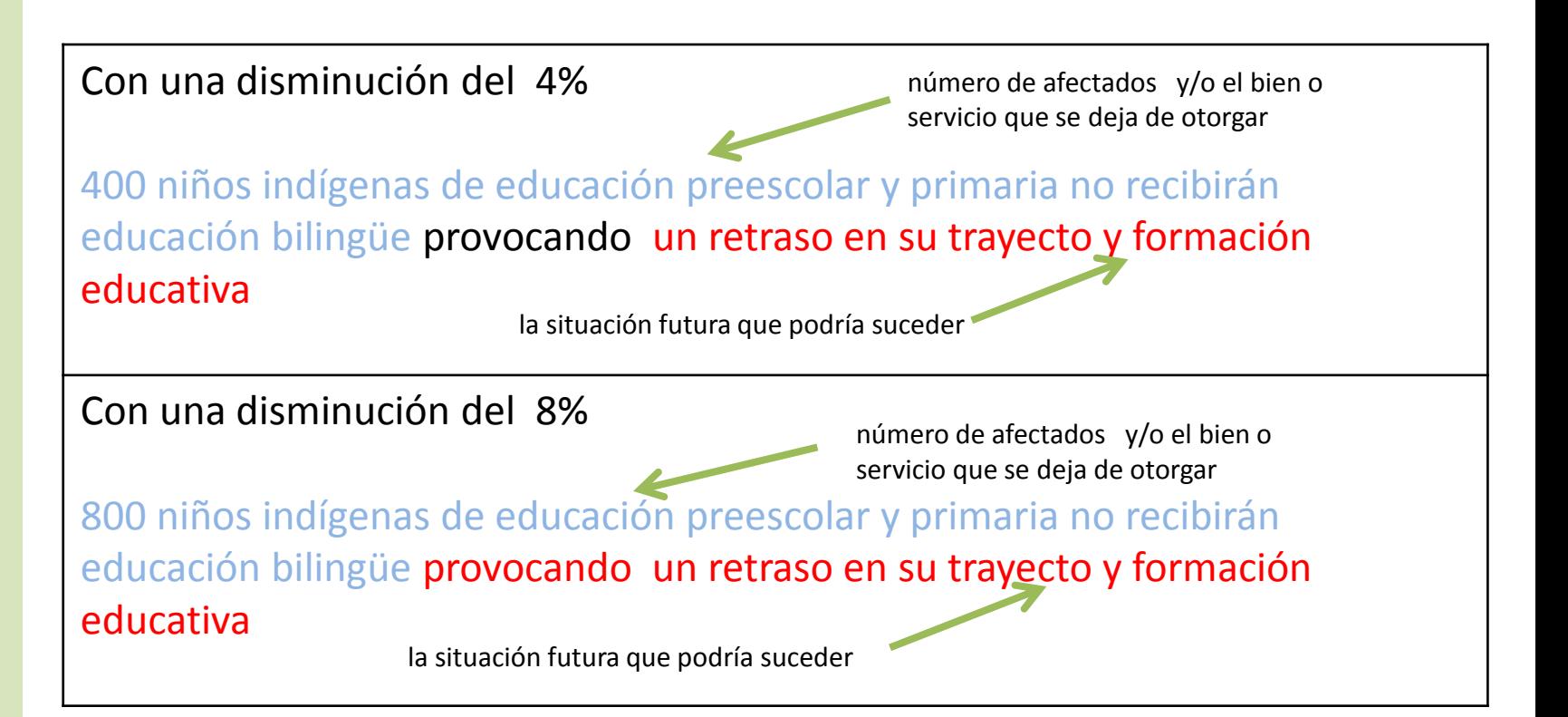

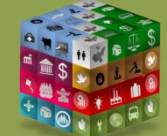

#### Ejemplo de Efecto

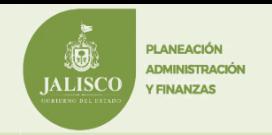

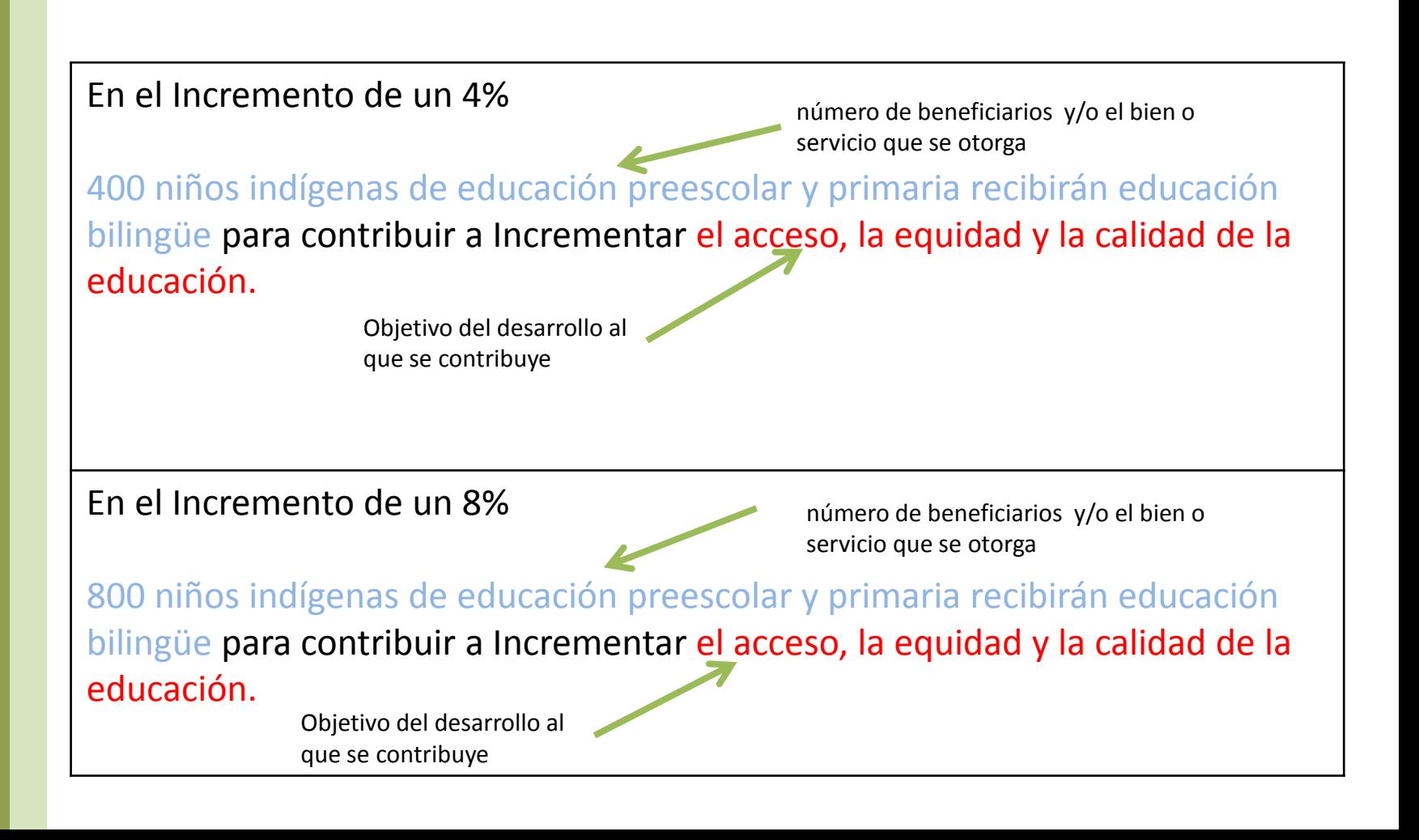

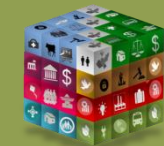

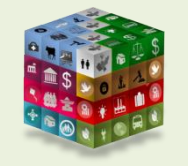

## Portal Ciudadano

**DI ANEACIÓN** ADMINISTRACIÓ

**Y FINANZAS** 

**ALISC** 

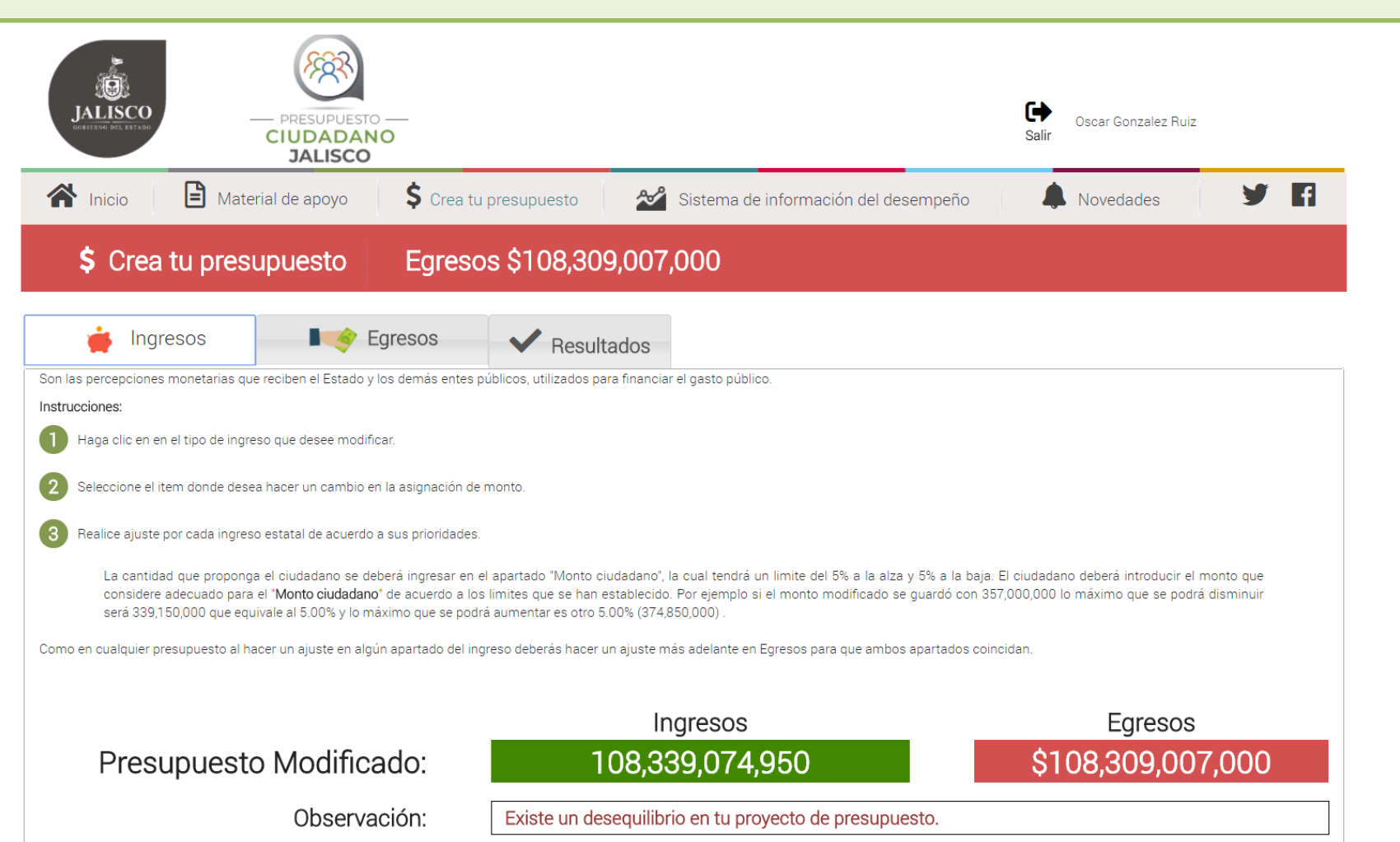

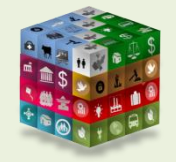

## Portal Ciudadano

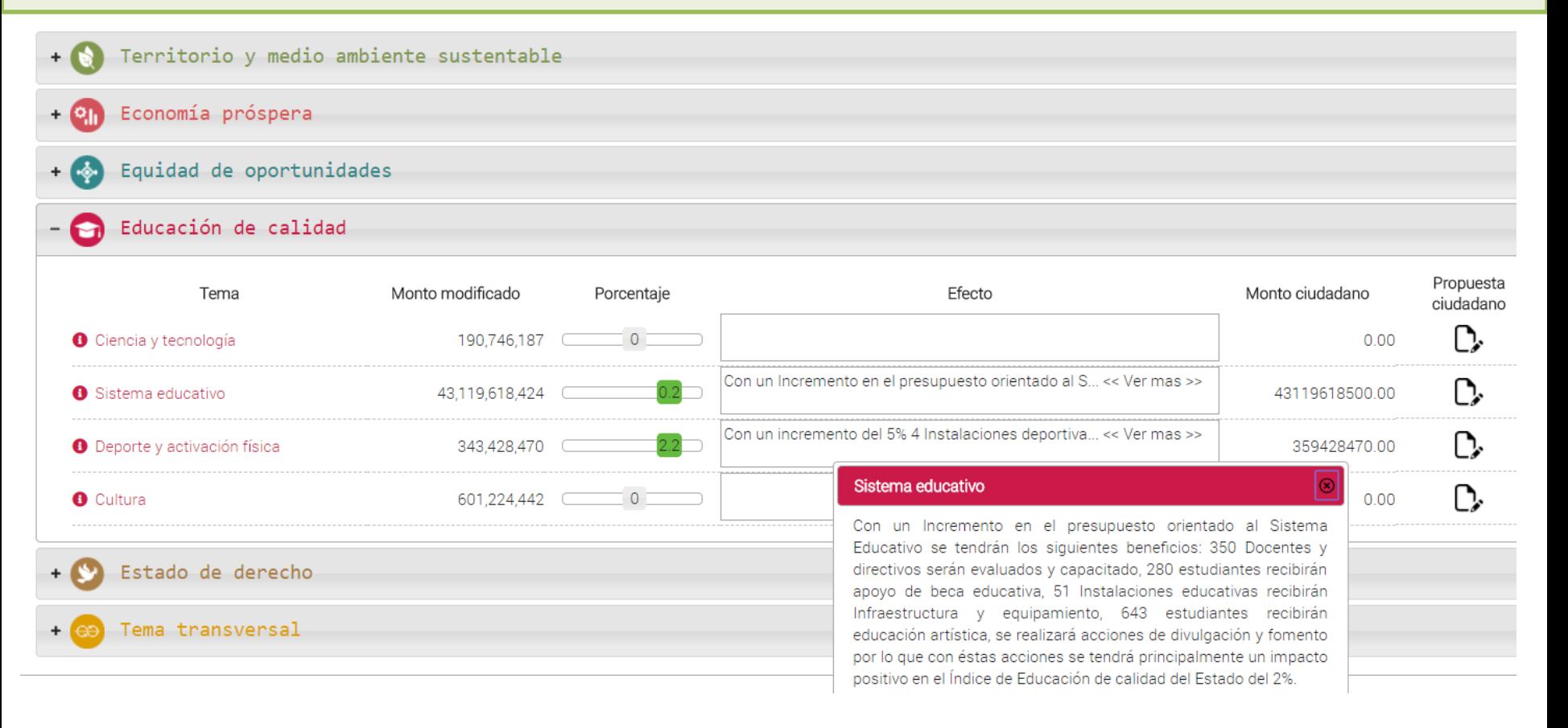

**PLANEACIÓN** ADMINISTRACIÓN **Y FINANZAS** 

**ALISC** 

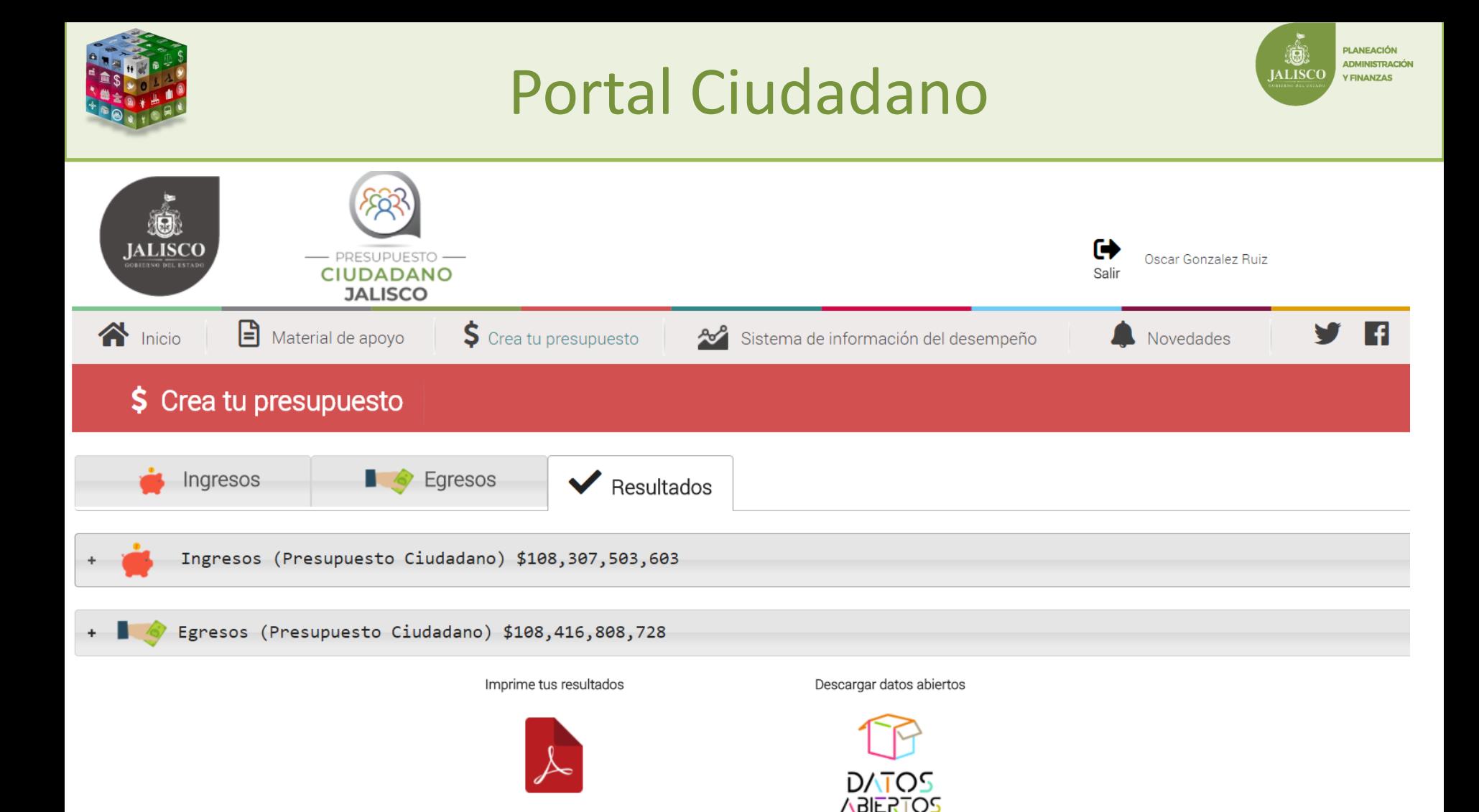

#### Calendario de Trabajo

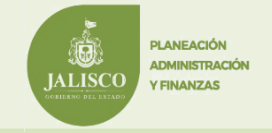

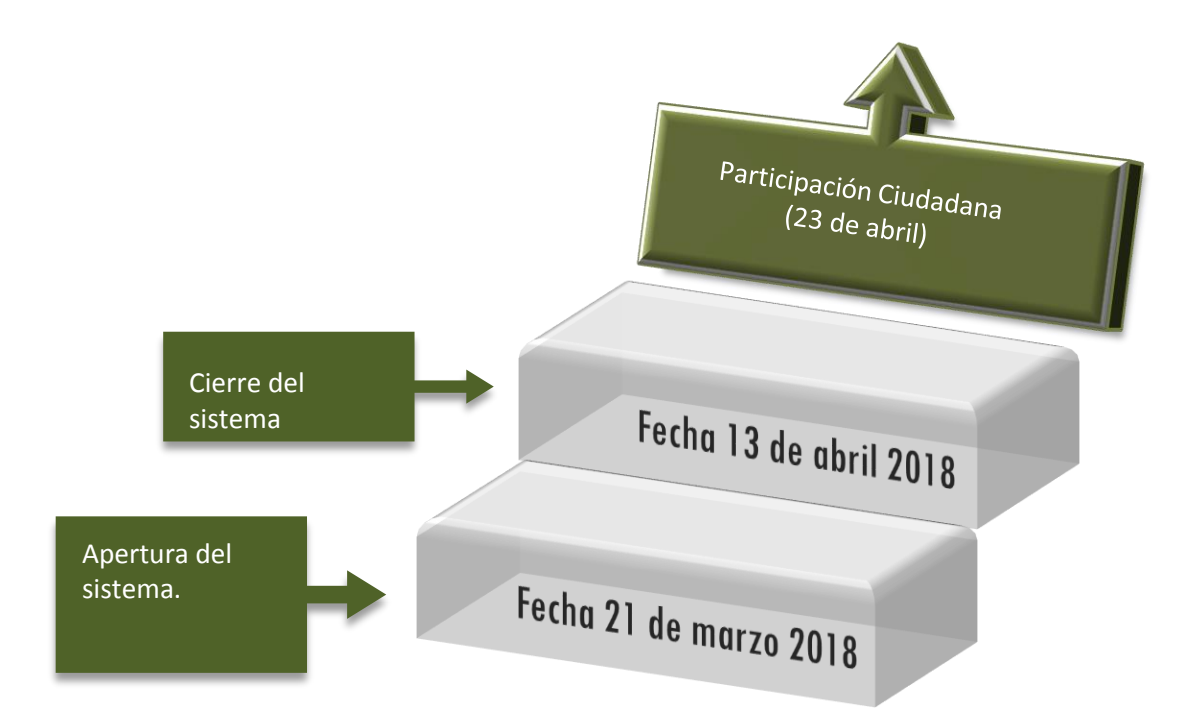

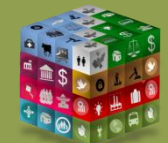

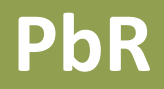

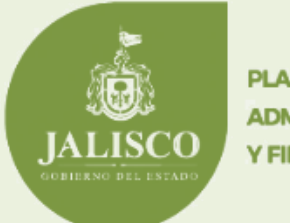

**PLANEACIÓN ADMINISTRACIÓN Y FINANZAS** 

## **Gracias**

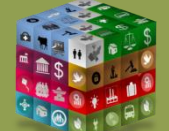

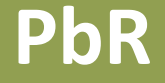

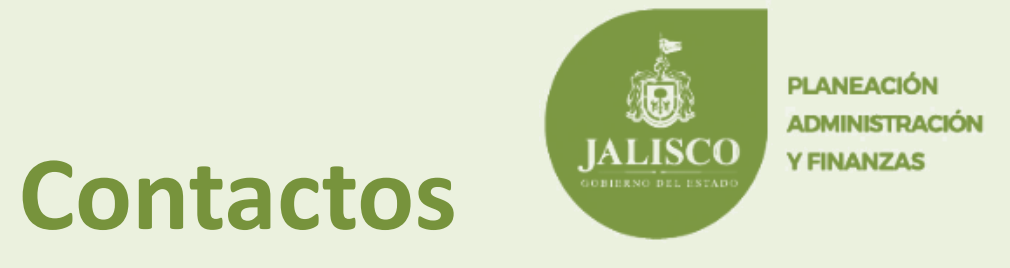

#### **Mtro. Oscar González Ruiz Director de Evaluación del Desempeño del Gasto Público oscar.gonzalezruiz@jalisco.gob.mx**

**Lic. Israel Osvaldo Segovia Gómez Coordinador de Evaluación y Seguimiento israel.segovia@jalisco.gob.mx**

**Lic. Rubén Isaac Castillo Velasco Coordinador de Evaluación y Seguimiento ruben.castillovelasco@jalisco.gob.mx**

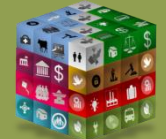